### **El estreno de la digibanda**

Superhéroes argentinos de la educación digital

**Actividad 1**

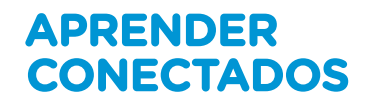

 $\frac{1}{\sqrt{2}}$ 

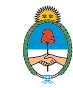

Ministerio de Educación,<br>Cultura, Ciencia y Tecnología Presidencia de la Nación

88

### **Autoridades**

**Presidente de la Nación** Mauricio Macri

**Jefe de Gabinete de Ministros** Marcos Peña

**Ministro de Educación** Alejandro Finocchiaro

**Secretario de Gobierno de Cultura** Pablo Avelluto

**Secretario de Gobierno de Ciencia, Tecnología e Innovación Productiva** Lino Barañao

**Titular de la Unidad de Coordinación General del Ministerio de Educación, Cultura, Ciencia y Tecnología** Manuel Vidal

**Secretaria de Innovación y Calidad Educativa** Mercedes Miguel

**Subsecretario de Coordinación Administrativa** Javier Mezzamico

**Directora Nacional de Innovación Educativa** María Florencia Ripani

#### ISBN en trámite

Este material fue producido por el Ministerio de Educación, Cultura, Ciencia y Tecnología de la Nación.

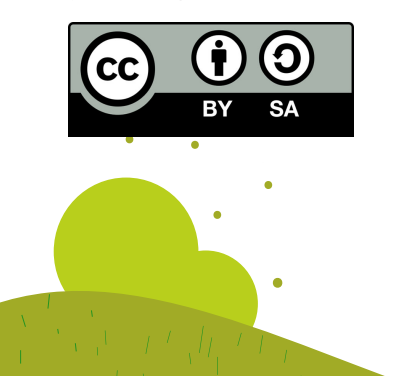

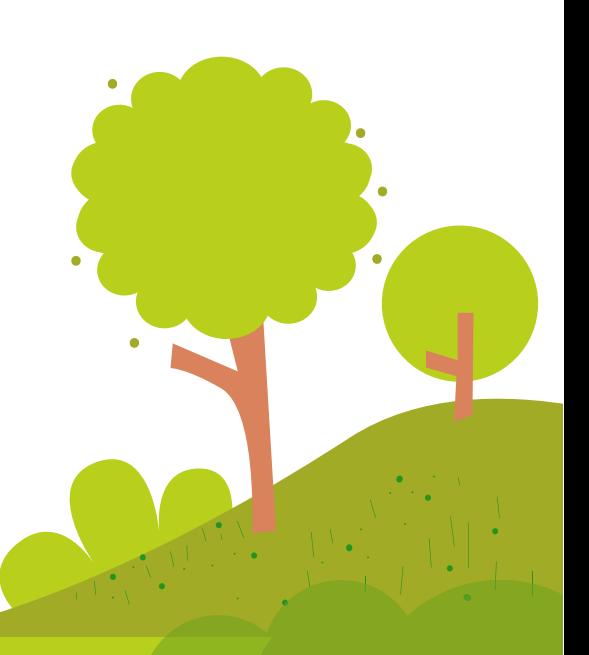

### **Introducción**

**Digiaventuras Remix** es una serie educativa creada por el Ministerio de Educación, Cultura, Ciencia y Tecnología de la Nación, en el marco del Plan Aprender Conectados, con el objetivo de integrar la alfabetización digital para el segundo ciclo del nivel primario.

A partir de los desafíos que enfrentan los personajes, esta serie presenta de un modo divertido y accesible, contenidos relacionados con los Núcleos de Aprendizajes Prioritarios (NAP) de Educación Digital, Programación y Robótica, que fueron aprobados en 2018 y deberán estar integrados a los documentos curriculares jurisdiccionales para el año 2020.

Esta serie aporta por primera vez en la historia de la política pública nacional, una oferta de contenidos sistematizados de alfabetización digital que permite desarrollar una mirada crítica y creativa sobre la tecnología. A través de 16 capítulos, los personajes, creados en base a ilustraciones y aportes de estudiantes de escuelas de gestión estatal, generan una trama de fantasía que invita a las alumnas y alumnos a disfrutar de esta aventura.

Para acompañar esta propuesta, se han diseñado actividades y diversos contenidos educativos digitales, para que tanto docentes como estudiantes cuenten con los recursos para comprender, interactuar y transformar el universo digital que nos rodea y del que somos parte.

**María Florencia Ripani** Directora Nacional de Innovación Educativa

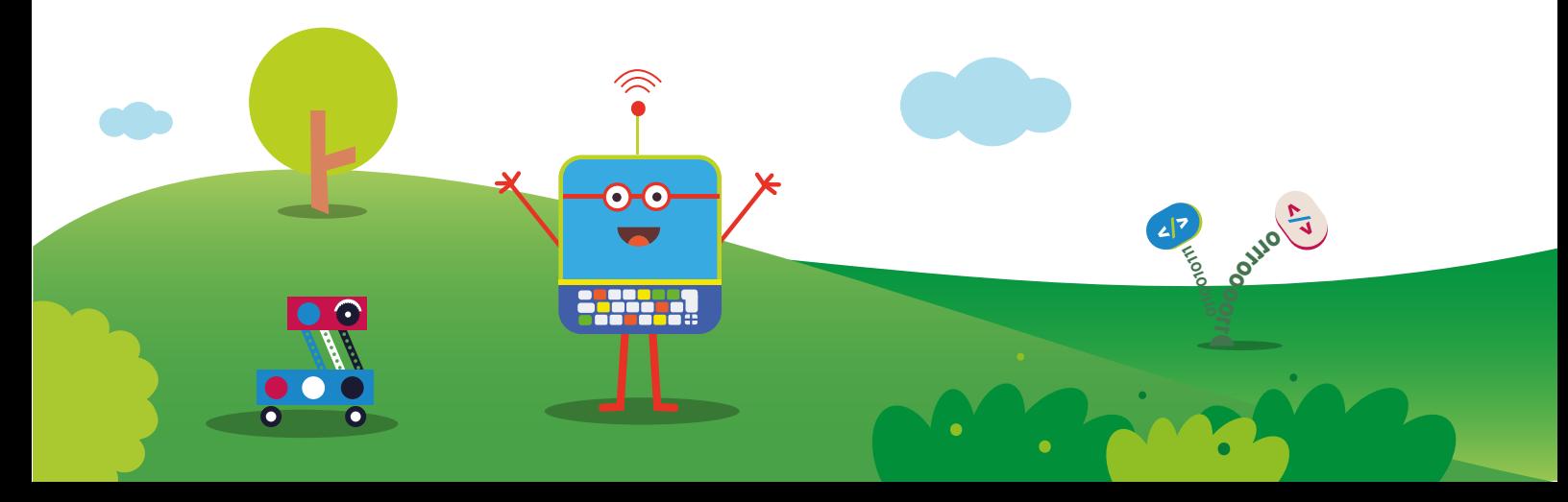

## **El estreno de la digibanda**

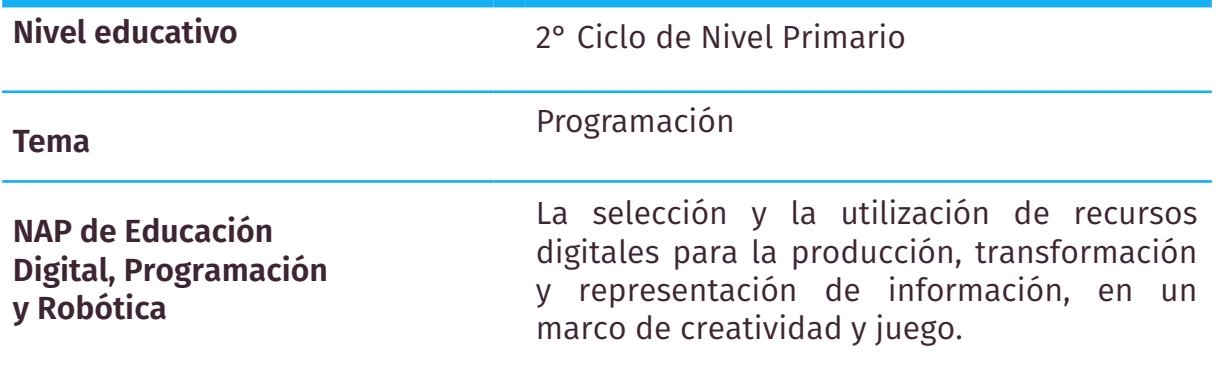

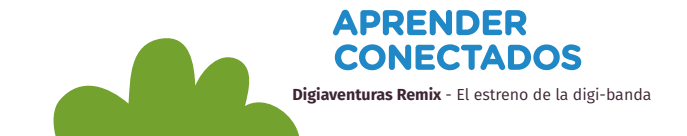

## **El estreno de la digibanda**

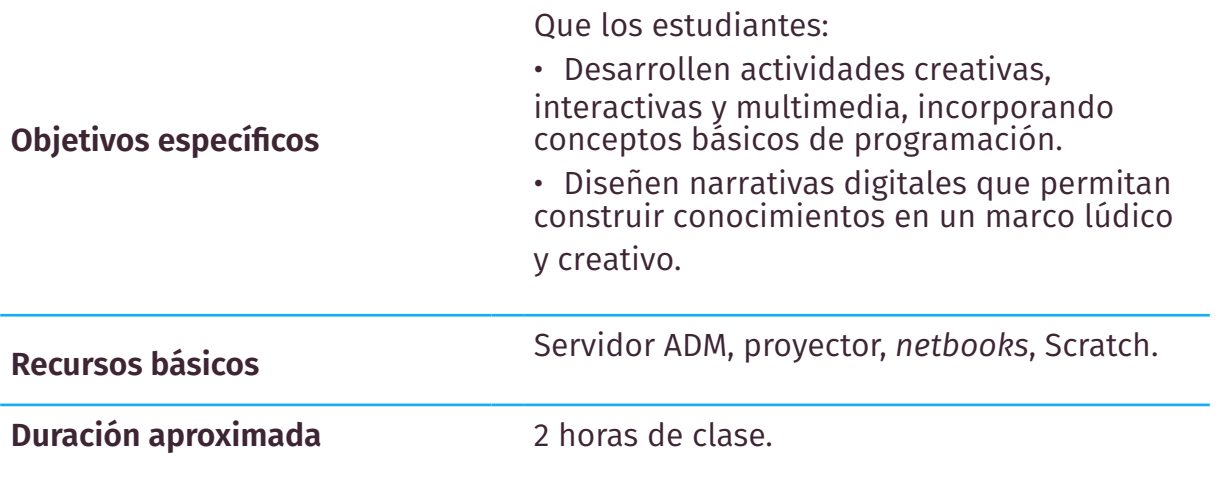

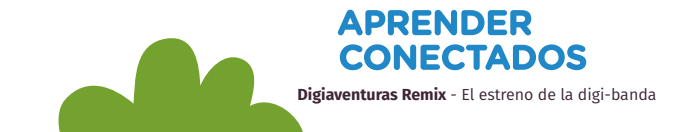

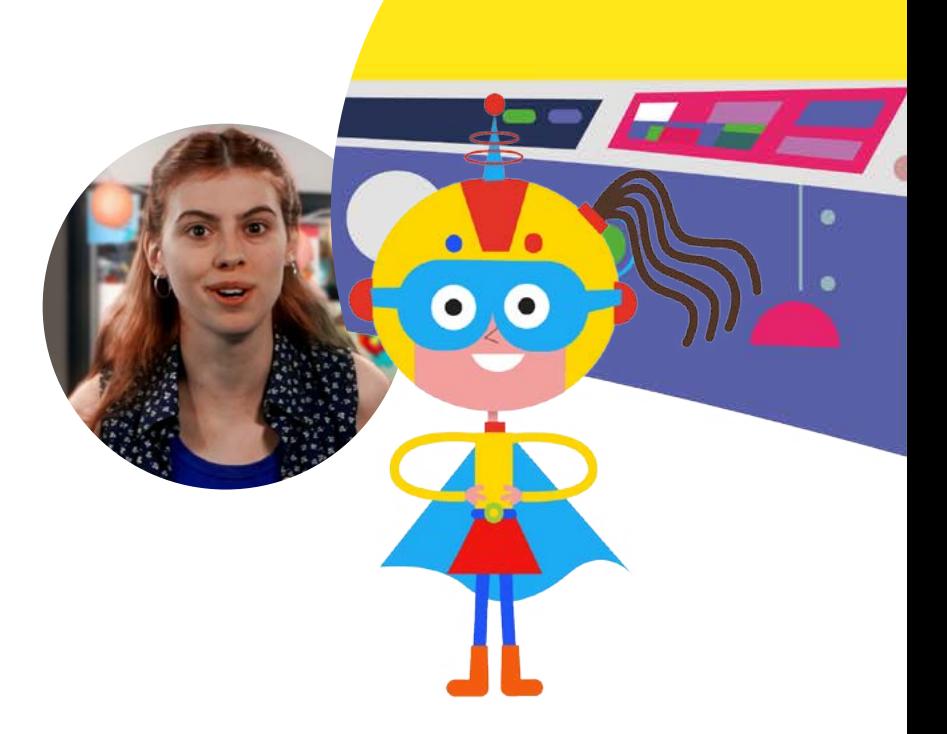

### **Resumen**

Luego de visualizar el capítulo 7 de Digiaventuras Remix, invitar a los estudiantes a **crear una historia animada** donde el diálogo entre personajes sea el principal hilo conductor de la narración. Para su desarrollo deberán utilizar Scratch, la aplicación orientada a la educación que permite experimentar e incorporar conceptos básicos de programación.

El disparador de la secuencia es una escena de diálogo entre personajes, preparada con anticipación por el docente y donde se plantea el inicio de una historia. Organizados en grupos, los

estudiantes deberán imaginar y crear un posible nudo y desenlace para la misma.

La historia animada puede servir para abordar algún tema de tu área de enseñanza. Por ejemplo: valores (trabajo en equipo, respeto por los otros), cuidado del medio ambiente, uso responsable

de internet, normas de tránsito, cuidado de las *netbooks*, estructura de la narración, versiones de un cuento, etc.

La modalidad de trabajo será **en grupos de 5 o 6 integrantes.** 

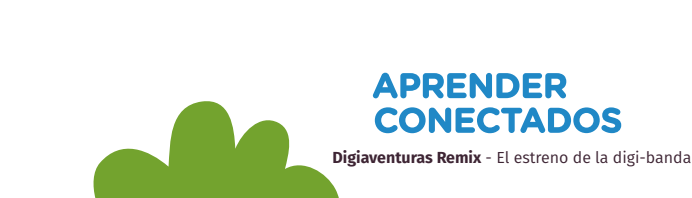

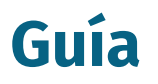

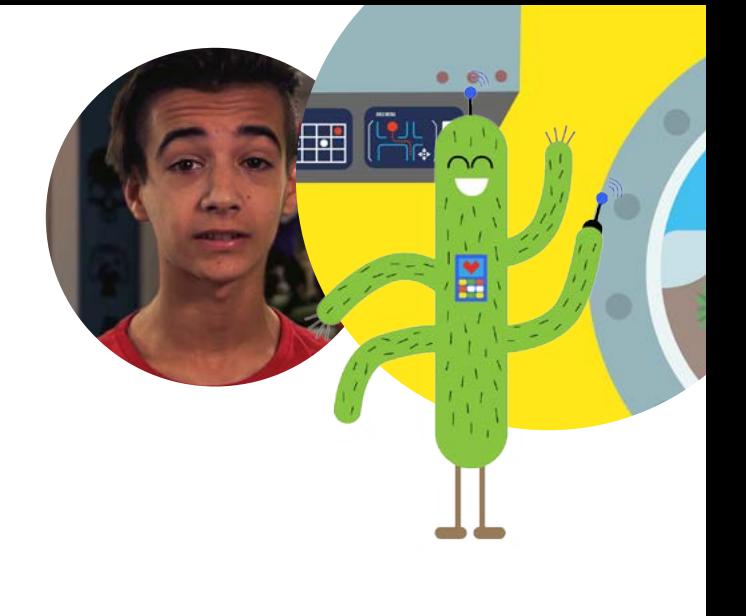

**Digiaventuras Remix** - El estreno de la digi-banda

**APRENDER CONECTADOS** 

### Planificación

Previo a la clase, preparar la **escena inicial de la historia animada** utilizando Scratch. Si no estás familiarizado con el programa, te compartimos algunas indicaciones para hacerlo:

1. Para comenzar, elegir a los **2 personajes** ("objetos", en el programa) que protagonizarán la historia. Para ello, utilizar algunas de las opciones disponibles en **Nuevo objeto:** se puede elegir uno de la Biblioteca de Scratch, cargar o crear uno nuevo.

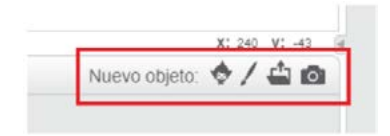

2. Luego agregar **el fondo** que hará de escenario en esta parte de la historia.

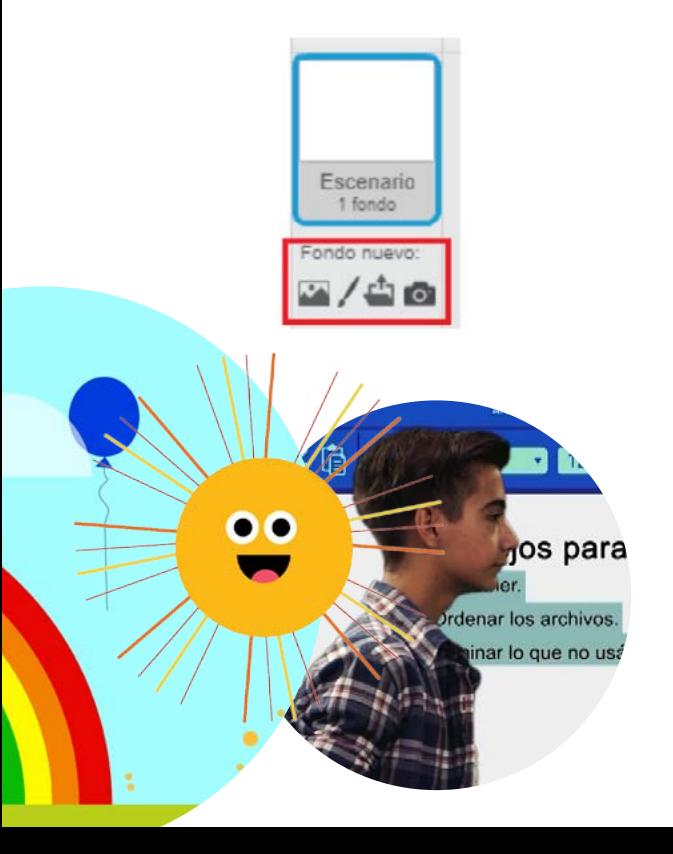

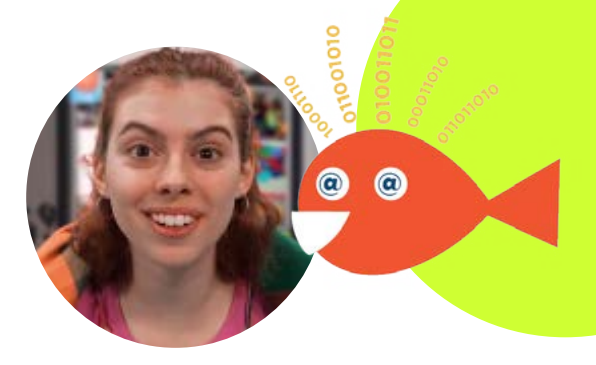

3. Para desarrollar los diálogos y acciones de cada personaje, hacer clic sobre el mismo y luego **agregar los programas** que darán hilo a la secuencia.

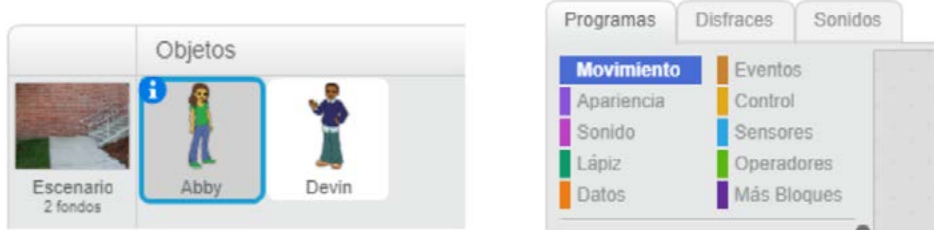

Un programa muy útil para encadenar diálogos de distintos personajes es el de **Enviar/Recibir mensaje**: se encuentra dentro de la categoría de programas de **Eventos** y sirve para decir a los demás objetos (personajes y escenario) cuándo hacer algo. Por ejemplo, que un personaje le responda a otro una pregunta luego de hacerla.

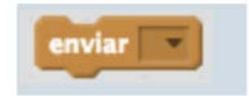

Te mostramos un ejemplo de aplicación:

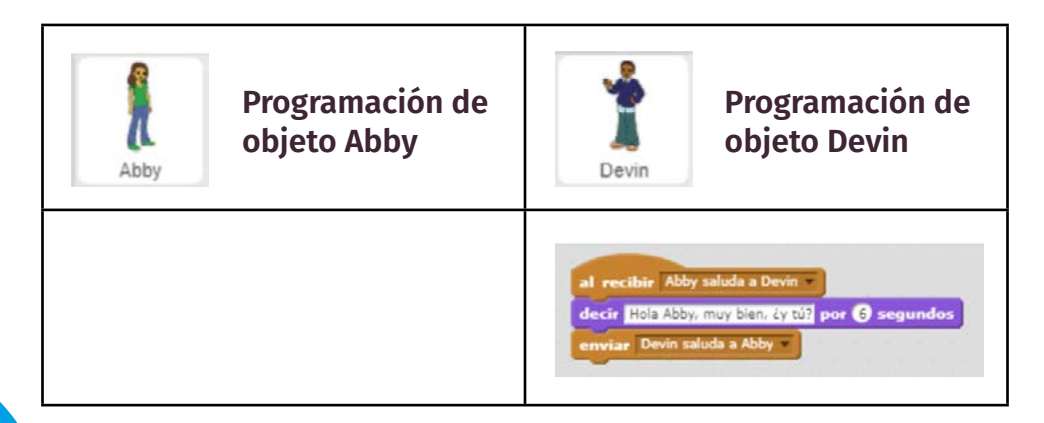

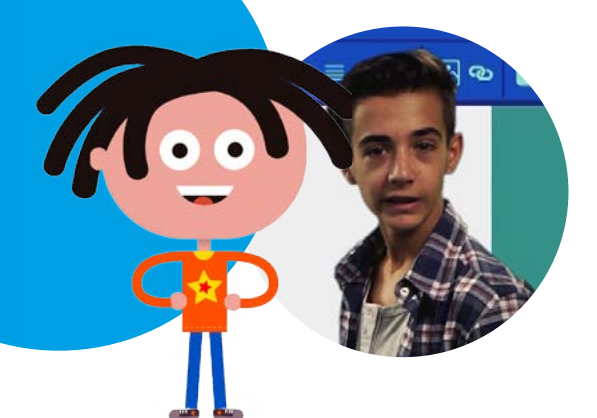

4. Al finalizar el proyecto inicial de la historia animada, guardarlo en un *pendrive.*

**Digiaventuras Remix** - El estreno de la digi-banda

**APRENDER CONECTADOS** 

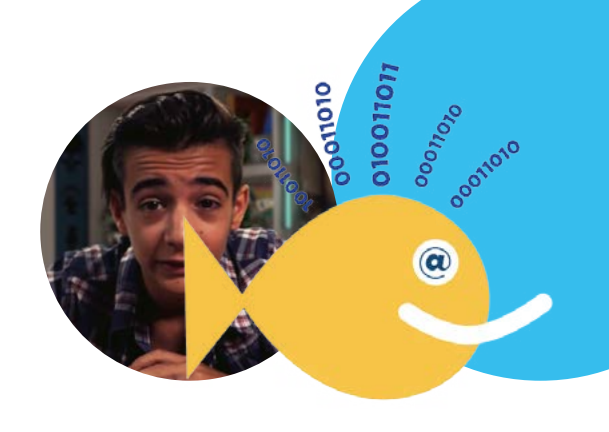

**Digiaventuras Remix** - El estreno de la digi-banda

APRENDER **CONECTADOS** 

### Desarrollo

1. Para comenzar, **podés anticiparles a tus estudiantes la idea** de esta secuencia: "Ustedes van *programar* una historia animada sobre (…) utilizando Scratch".

2. Luego trabajar con el grupo algunos de los conceptos abordados en la serie animada, orientándolos al objetivo de la actividad. Algunas preguntas sugeridas para dinamizar esta instancia:

- En *Digiaventuras* los digichicos "programan" una versión digital de Rayo Bit que lo reemplace en el concierto de la Digibanda. Para ello imaginan, paso por paso, qué haría Rayo-Bit en el mundo real y lo traducen en instrucciones muy precisas que dan a un programa. ¿Qué otras cosas se imaginan que podemos programar?
- En nuestra historia animada, la principal acción será el diálogo entre las personas, ¿cómo es el diálogo entre dos personas en el mundo real? ¿Tiene algún tipo de instrucciones o reglas?
- ¿Qué pasaría si dos personas hablaran a la vez? ¿Cómo sabemos que es nuestro turno de hablar?

3. A continuación, organizar a los estudiantes en grupos de 5 o 6 integrantes y compartirles el archivo con la historia animada que preparaste. Utilizando el proyector, guialos en su **exploración**: invitalos a identificar sus objetos, y analizar y de-construir las acciones que hilvanan la narración.

4. Ahora invitalos a pensar en grupos un posible desenlace para la historia. Para ello, deberán preparar primero un breve guion donde definan los diálogos, acciones y cambios de escenarios o entrada de nuevos personajes, si los hubiera. Para ello pueden diseñar en el procesador de textos una tabla con estas entradas:

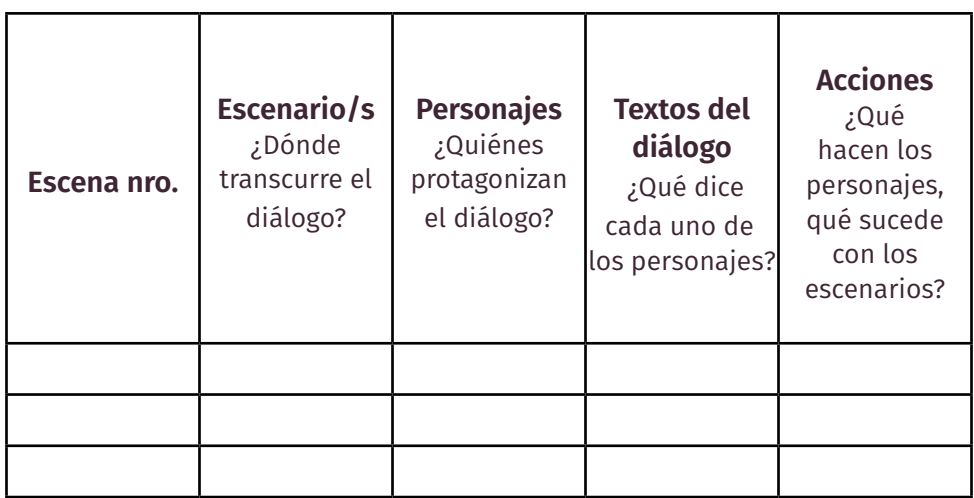

5. Con el guion desarrollado, invitarlos a programar el desenlace de la historia en Scratch. Pero antes, te sugerimos realizar una breve explicación de las reglas básicas de la aplicación utilizando el proyector. Por ejemplo:

- Añadir **escenario y objeto** (de la Biblioteca, subir o crear uno nuevo)
- Programar **evento**
- Programar **apariencia**
- Enviar/recibir **mensaje**, etc.

6. Cuando los estudiantes hayan finalizado sus producciones, guardar los archivos de la animación en un *pendrive* y hacer una presentación del desenlace creado por cada grupo. Podés realizar algunas preguntas de reflexión, tales como:

- ¿Cómo se sintieron creando una historia digital? ¿Qué dificultades encontraron en el proceso?
- ¿Qué les llamó más la atención o les gustó de la aplicación utilizada? ¿Tienen algún consejo para compartir con sus compañeros?
- ¿Les quedó alguna duda sobre cómo resolver alguna escena o acción de la historia?

**Digiaventuras Remix** - El estreno de la digi-banda

**APRENDER CONECTADOS** 

 $\cdot$  ¿Qué les hubiese gustado hacer y no pudieron?

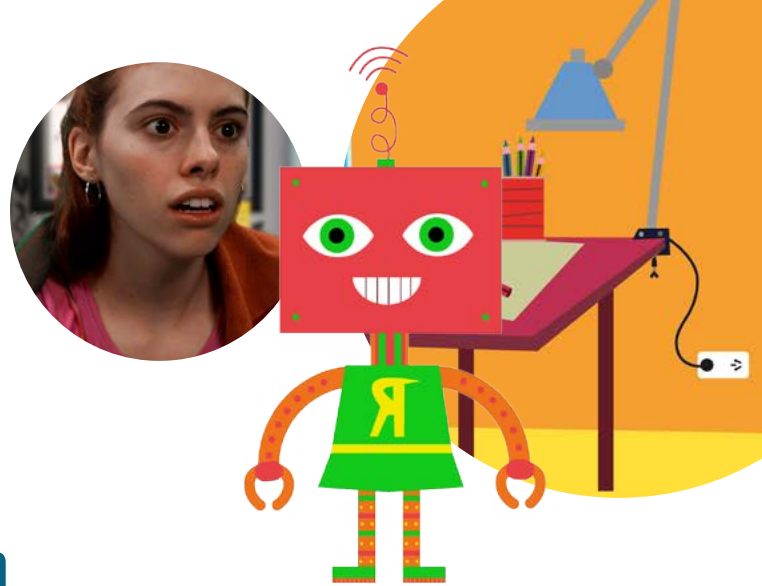

## **Más información**

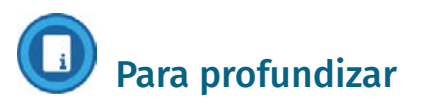

Sobre Scratch https://www.educ.ar/colecciones/21

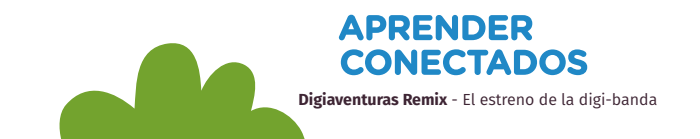

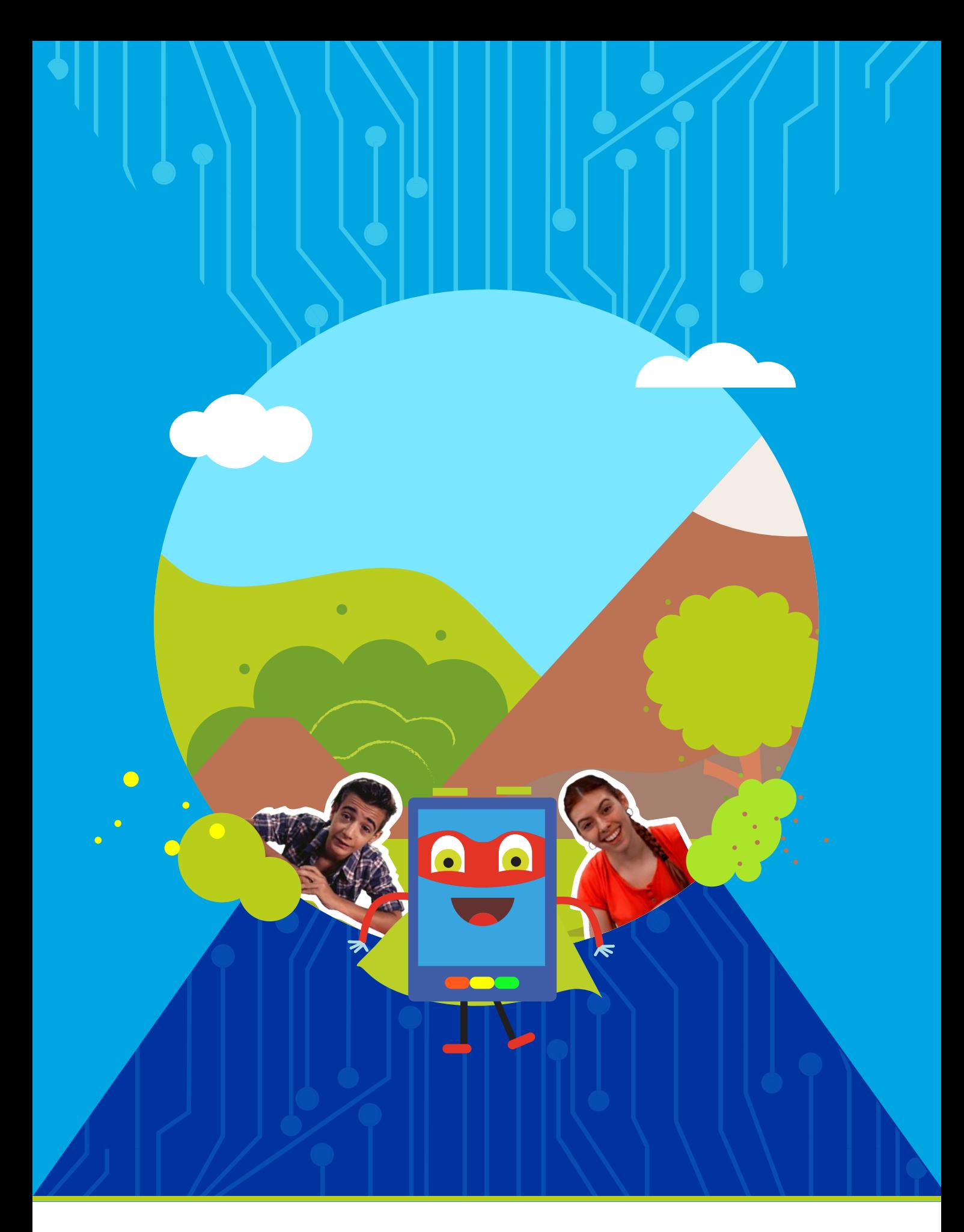

# APRENDER<br>CONECTADOS

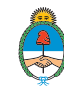

Ministerio de Educación,<br>Cultura, Ciencia y Tecnología<br>**Presidencia de la Nación**